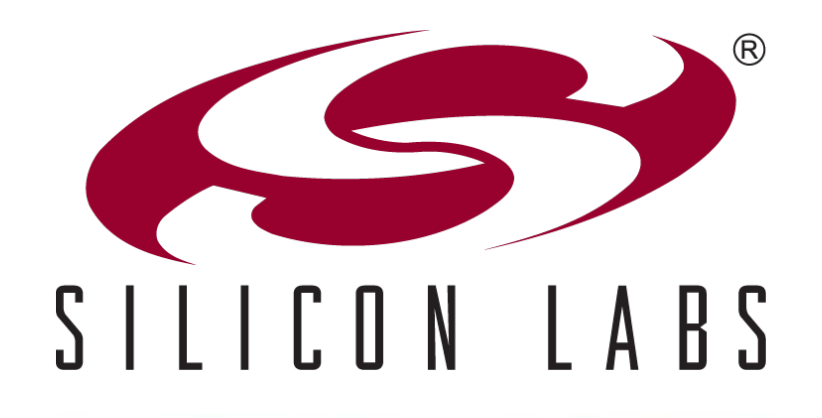

# C8051T6xx/3xx One Time Programmable (OTP) USB MCUs

## Agenda

- **C8051T6xx/3xx family overview**
- **C8051T6xx/3xx family differences from flash-based devices**
- **OTP development flow**
- **Other considerations**
- **Development tools**
- **Summary**

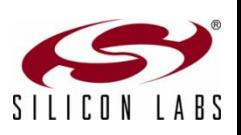

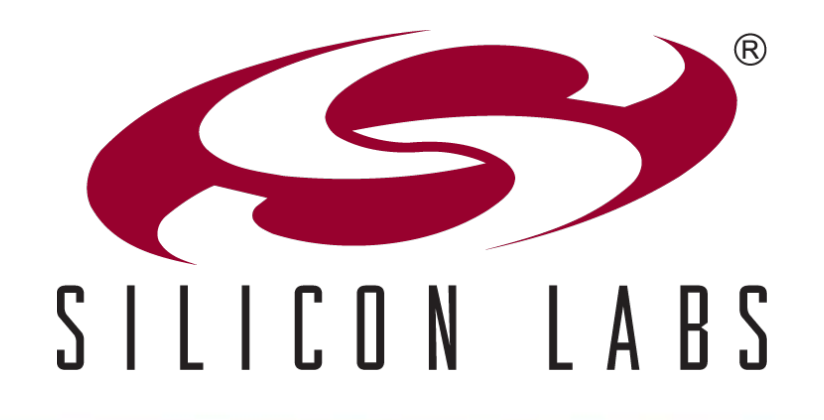

# USB OTP Device Family

### Introducing the C8051T62x/32x

#### **Reduce cost, simplify design and shorten development time**

- **USB crystal-less operation capability**
- **Best-in-class analog capabilities five times faster than any competitor**
- Accomplish more work in less time with a high performance processing core
- **OTP** versions for very cost-sensitive applications

#### **Accelerate time-to-market**

- Production-ready software drivers
- Step-by-step application notes and code examples
- **Easy-to-use development tools**

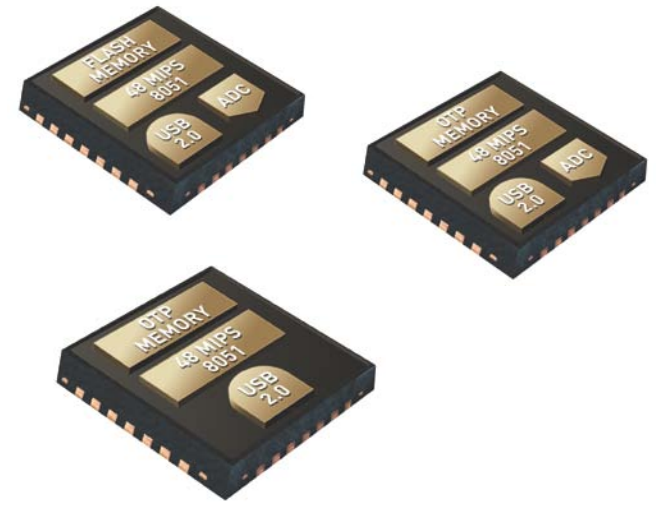

### **Pin and code compatible enabling an easy migration path**

 OTP C8051T32x is compatible with Flash-based C8051F32x enabling a cost reduction path

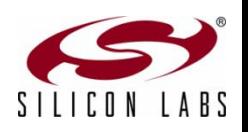

### USB Design Challenges

- **Typical USB microcontrollers lack high-precision analog capabilities creating a more complex and expensive system solution**
	- **Higher BOM cost: external components are required**
	- **Significant hardware and software design effort**

#### **Most applications require more than just USB connectivity**

- **Most MCUs are designed to enable only USB connectivity**
- Multi-tasking operation can quickly saturate CPU performance

#### **Competitive limitations**

- External analog components are required increasing BOM cost and complexity
- Expensive high-end or chip set solutions are implemented to overcome performance bottleneck

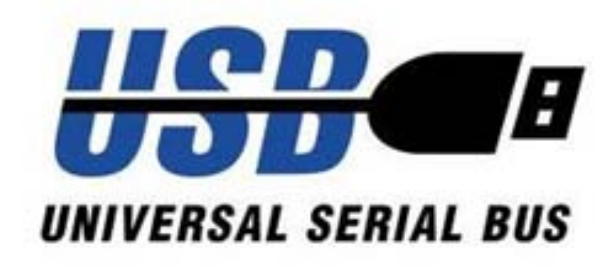

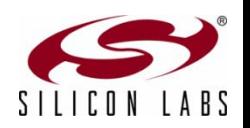

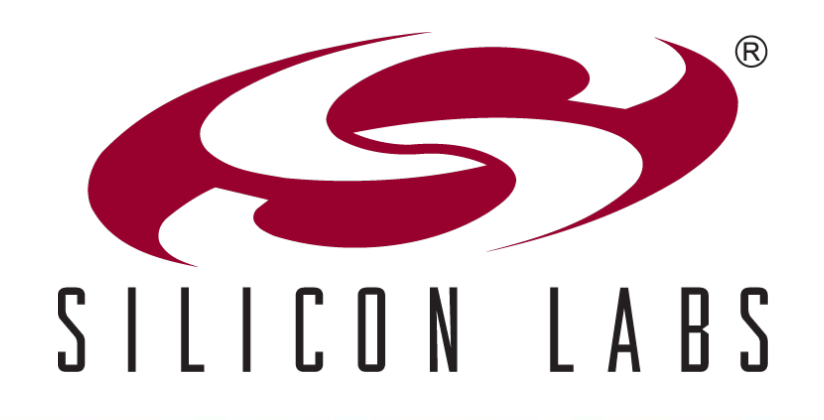

# OTP and Flash Device Differences C8051T62x/32x vs. C8051F34A

## Code Memory Storage

**Flash memory used on C8051F34A family**

### **Byte-programmable EPROM code memory on the C8051T62x/32x families**

- When pre-fetch engine is enabled (default) timing is similar to flash devices
- Porting considerations
	- Insure no firmware routines exist to erase code memory
	- In application firmware can write to memory, but only once
- Add a 4.7 uF capacitor to enable programming the  $V_{PP}$  pin to ground
	- C8051T62x and C8051T32x devices

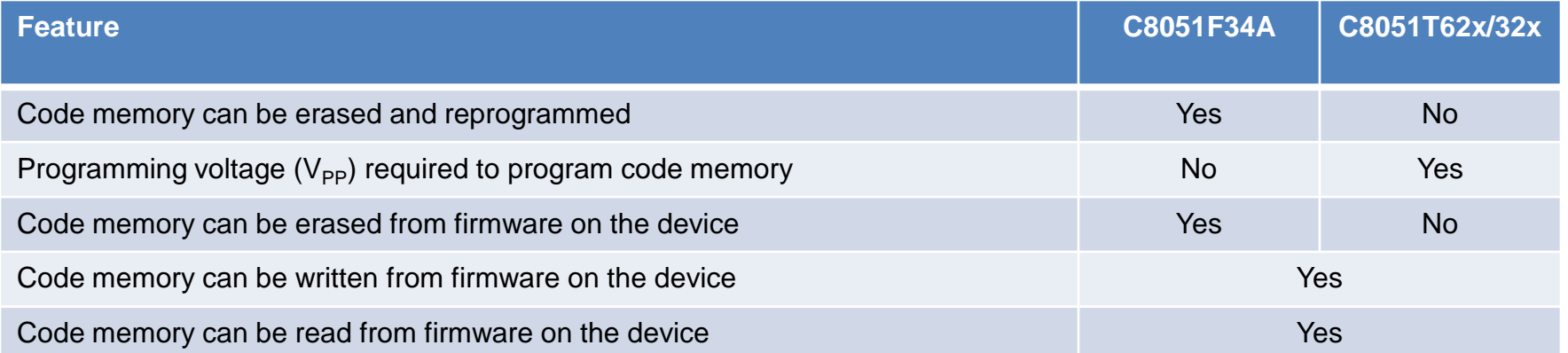

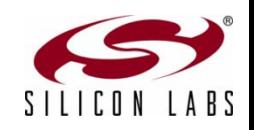

# Special Function Registers (SFR) (1 of 2)

- **Differences related to functionality and features**
- **SFRs can exist in one family and not another** 
	- Reading and writing these registers does not cause any problems if not present
	- Porting considerations
		- None
	- **Example: P3 register is not found in** the C8051T622 and is on the F34A

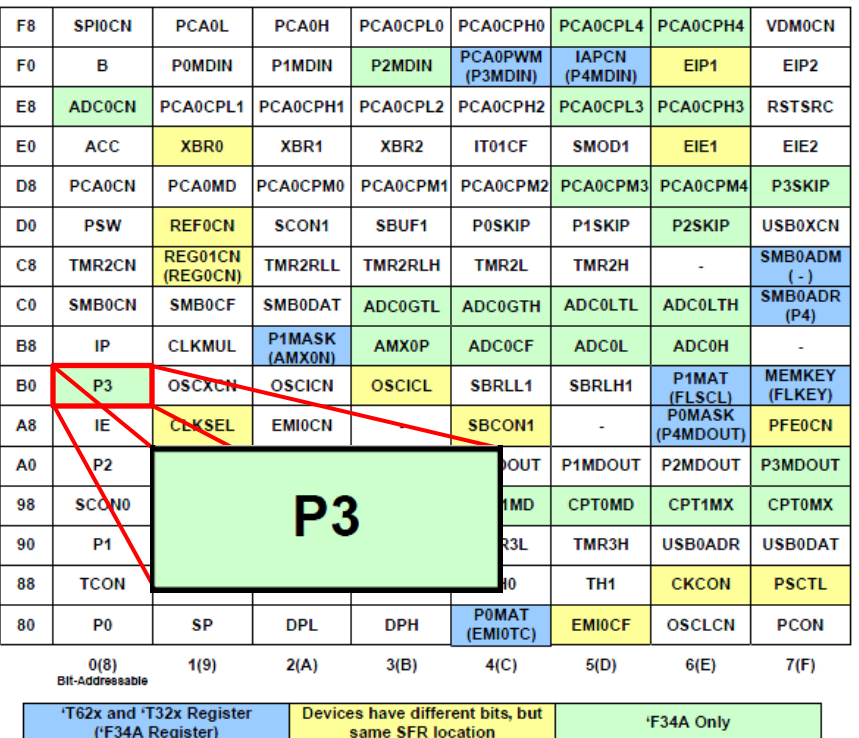

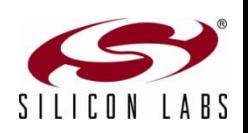

# Special Function Registers (SFR) (2 of 2)

#### **Some registers have additional bits defined**

- **Peripheral behavior remains** unchanged if the default settings are used
- Porting considerations
	- To maintain functionality verify that default bit settings are used for additional bits in common registers
- **Example:** 
	- REF0CN register adds REFBGS to halve the ADC reference voltage
	- Default setting maintains functionality with the C8051F34A

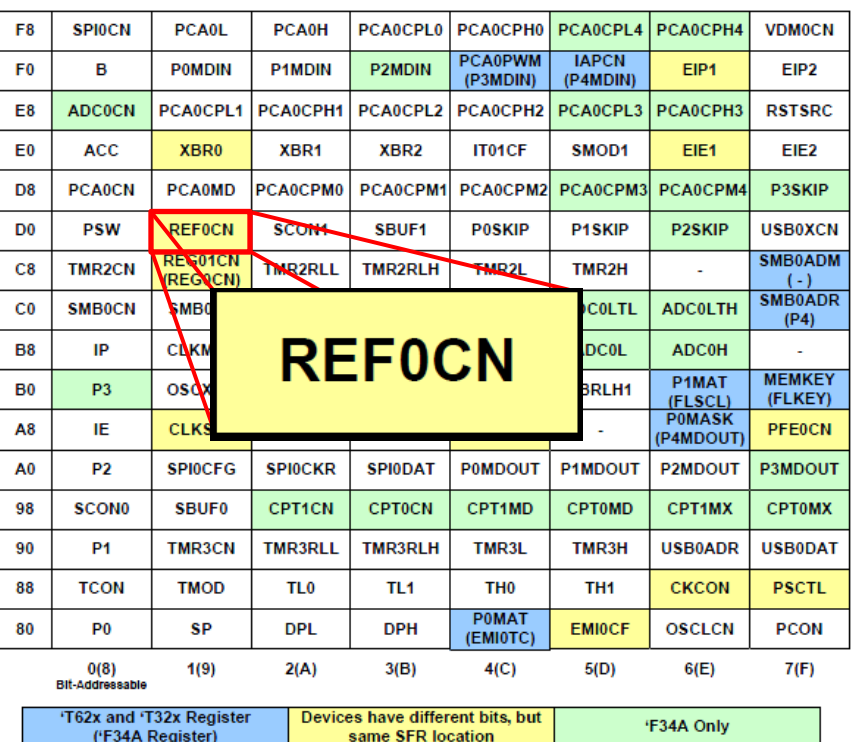

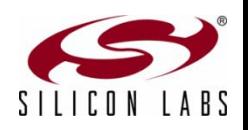

## Analog Considerations

- **ADC sample rate increase to 500 ksps**
	- SAR clock increased to 8.33 MHz
- **Gain setting of 0.5x now available**
- **Single ended inputs only**
- **External conversion start timing provides additional options**

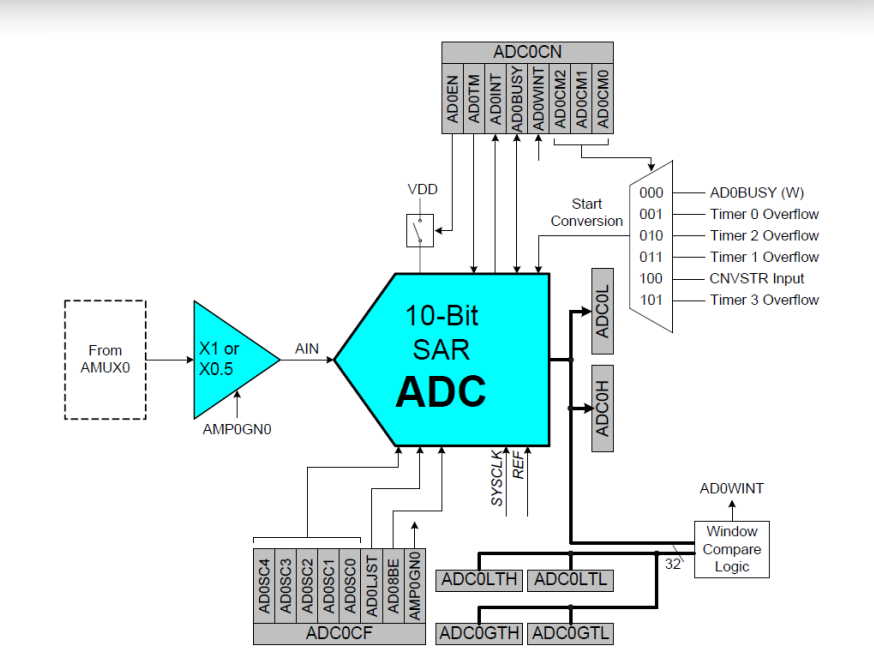

*ADC Diagram*

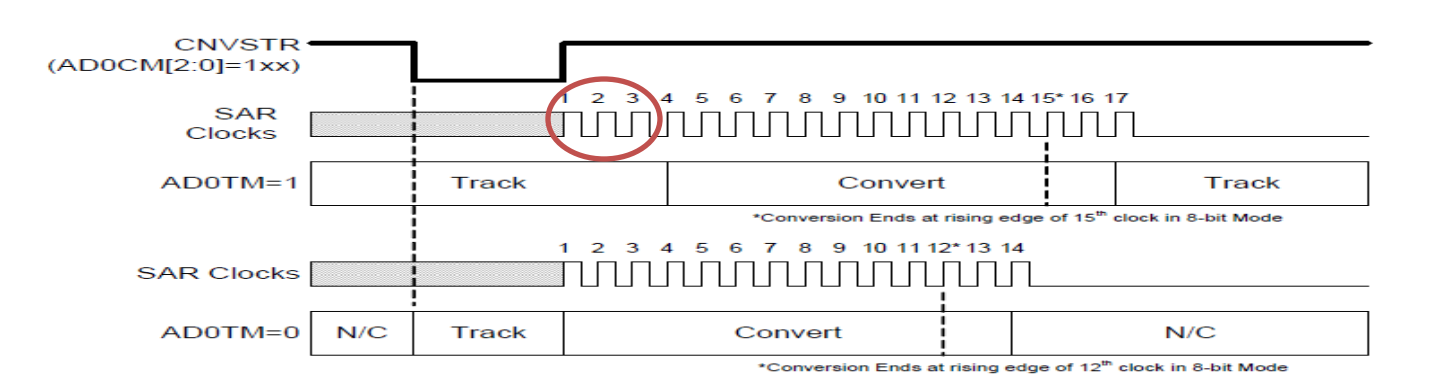

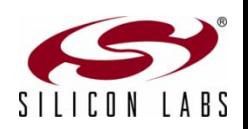

*ADC CNVSTR Timing*

## Analog Considerations

- **More voltage reference options**
- **Calibrated temperature sensor**

#### **Porting considerations**

- AMX0CN register should always be written as 11111b
- Default register settings for the reference selection maintain functionality
- Temperature sensors have different transfer functions and firmware should be adjusted accordingly

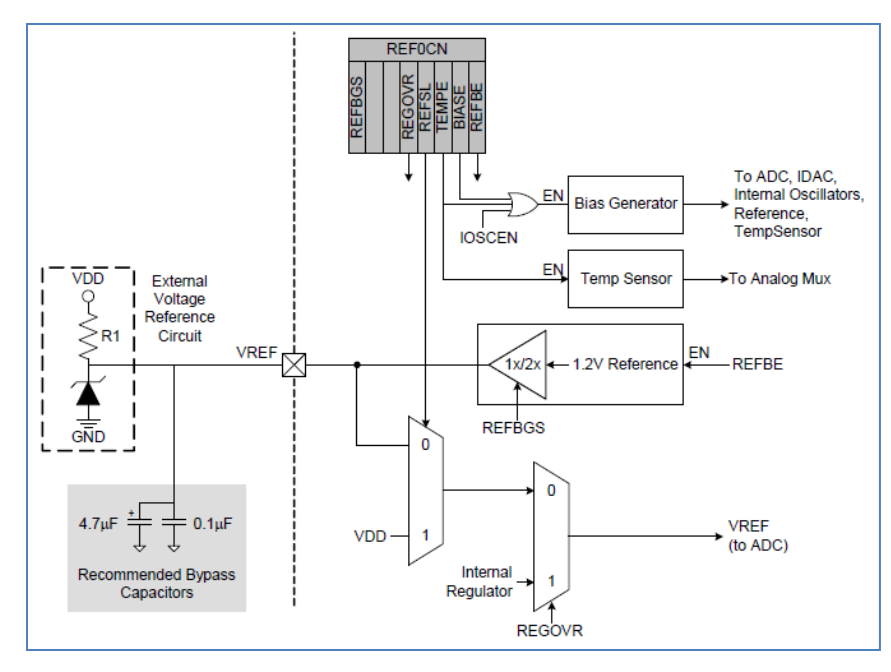

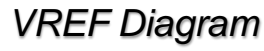

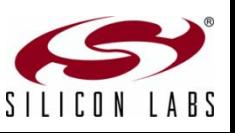

## Supply Voltage Considerations (1 of 2)

#### **Process technology change and second voltage regulator added**

- $V_{DD}$  output now 3.45 V instead of 3.3 V
- Second regulator provides 1.8 V
	- Additional registers to support the regulator functionality (REG01CN)
	- Can be placed in a low power mode
- $\bullet$  V<sub>IO</sub> pin added on some devices in case the port input/output voltages are required to be different from the  $V_{DD}$  that the device is operating
- $\bullet$  V<sub>DD</sub> monitor threshold voltage changes
- Porting considerations
	- None for firmware, but care must be observed for electrical connections

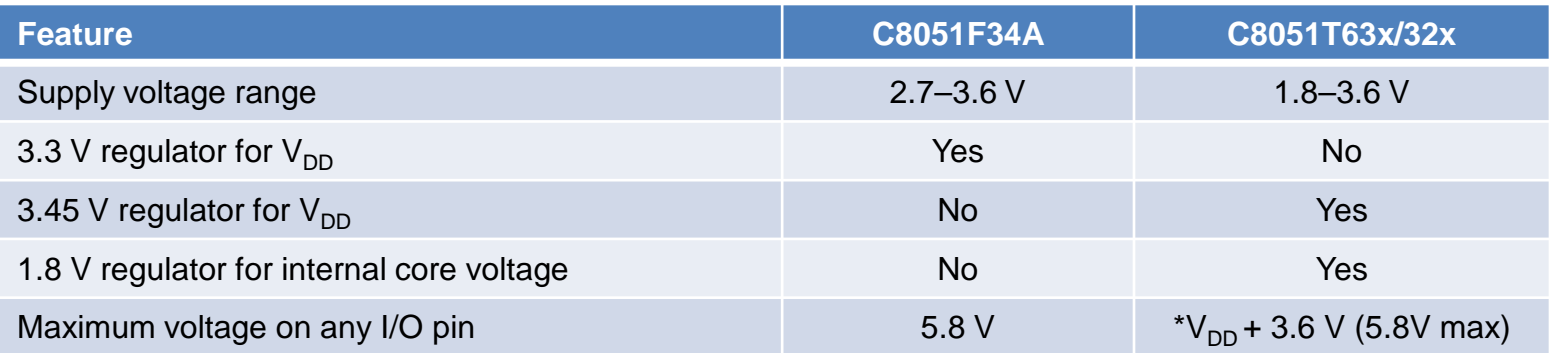

\*If supply voltage reduced to 0 V then voltage at the pin must be less than 3.6 V

## Supply Voltage Considerations (2 of 2)

### **≻ V**<sub>IO</sub> considerations

- $\bullet$  V<sub>IO</sub>  $\leq$  V<sub>DD</sub>
- Not all packages have a  $V_{10}$  pin
- Reset can be pulled up to VDD

### $\triangleright \mathsf{V}_{\mathsf{PP}}$  considerations

- When using in-application programming (IAP) a 4.7 uF capacitor is required on the  $V_{\text{pp}}$  pin
- It is not recommended to use the  $V_{PP}$  pin as GPIO if IAP to be used
	- If GPIO and IAP are required then the external circuit on the pin must not provide a load when the programming is enabled

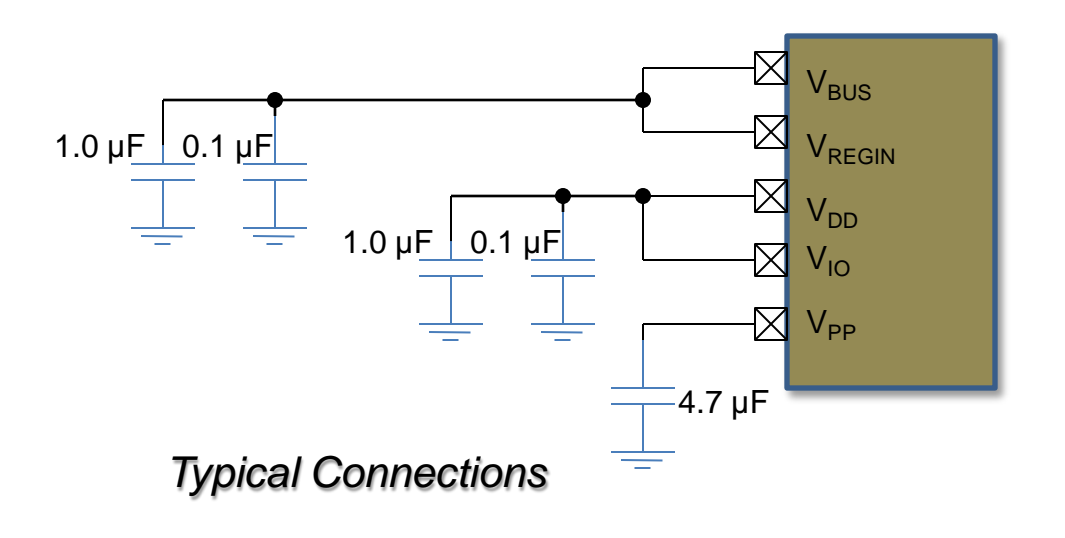

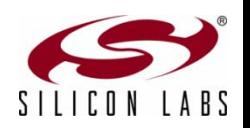

### Low Power Modes and Clocking

#### **Suspend mode operation turns off the internal oscillator**

- C8051F34A requires USB resume signaling or VBUS interrupt to exit suspend
- C8051T62x/32x devices exit suspend using
	- Resume signaling or VBUS interrupt
	- Port match
	- Timer 3 if running from external oscillator or the low frequency internal oscillator

### **Clocking options vary between devices**

- Porting considerations
	- CLKMUL register remains across all devices for compatibility even though the internal oscillator is used to drive the USBCLK directly

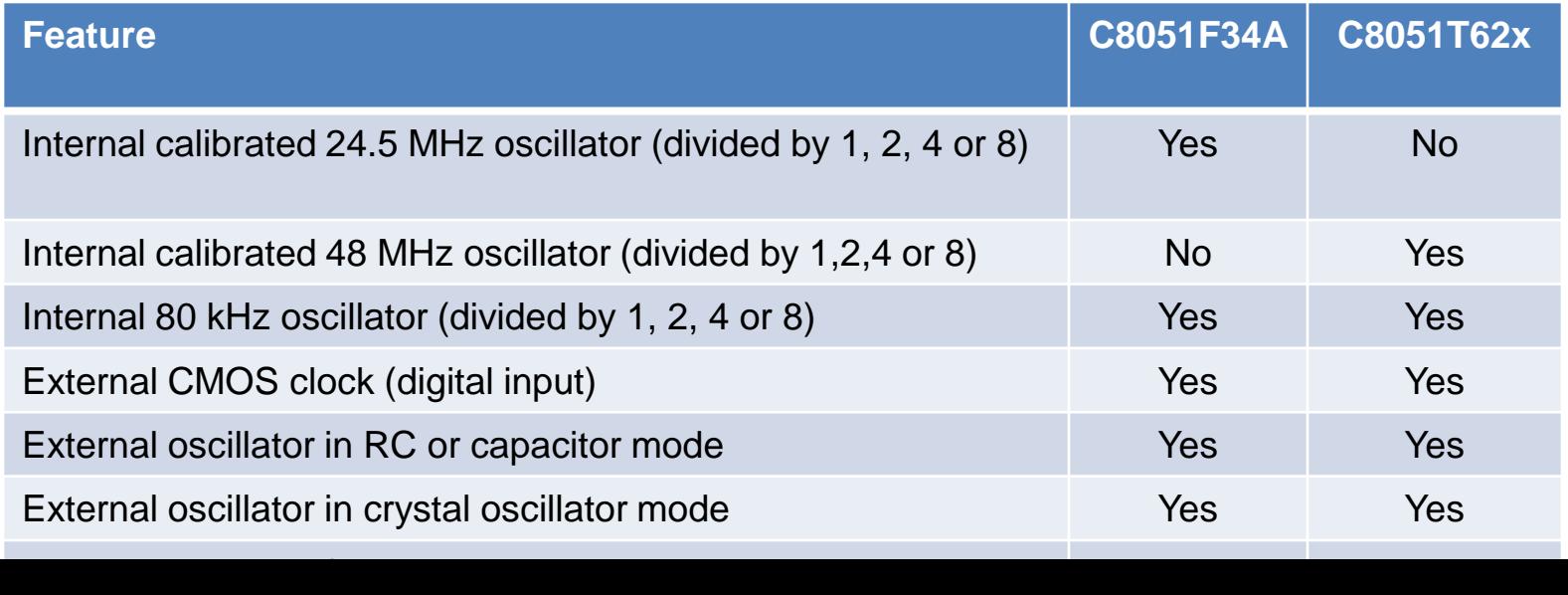

![](_page_13_Picture_11.jpeg)

### Additional Features

### **SMBus/I2C**

- Optional hardware address recognition and automatic ACK
	- Reduces firmware overhead

### **Port match**

- Allows system events to be triggered by a logic value change on a port pin
- Can generate interrupts
- Can wake the device from suspend mode

### $\triangleright$  PCA

• Includes 9, 10 and 11 bit PWM generation

![](_page_14_Figure_10.jpeg)

![](_page_14_Picture_11.jpeg)

![](_page_15_Picture_0.jpeg)

# Developing USB OTP Applications

### The C8051T62x/32x Development Kit

### **Kit contents for C8051T620 and C8051T622**

- C8051T62x motherboard
- C8051T62x emulation daughter board with C8051F34A installed
- Socket daughter board (one of the following):
	- C8051T62x QFN 32-pin (C8051T620DK)
	- C8051T622 QFN 24-pin (C8051T622DK)
- Twenty device samples (one of the following):
	- C8051T620-GM (C8051T620DK)
	- C8051T622-GM (C8051T622DK)
- C8051Txxx development kit quick-start guide
- **Product information CD-ROM includes:** 
	- Silicon Labs Integrated Development Environment (IDE)
	- Evaluation version of 8051 development tools (macro assembler, linker, C compiler)
	- Source code examples and register definition files
	- Documentation
- AC-to-DC universal power adapter
- Two USB cables

![](_page_16_Picture_18.jpeg)

### Required Software

#### **Required software**

- Silicon Labs IDE or 3<sup>rd</sup> party IDE
- C compiler—code limited evaluation versions supplied with the kit

### **Recommended software**

- Configuration wizard—Configuration Wizard 2
- Virtual com port (VCP) drivers
- **ToolStick Terminal**
- uVision driver for Keil if using the uVision IDE

Software can be downloaded at http://www.silabs.com/mcudownloads

![](_page_17_Picture_10.jpeg)

![](_page_18_Picture_0.jpeg)

# Using the Kits

### Attaching a Daughter Card

#### **Development can start using the flash-based C8051F34A**

 Plug the C8051T62x EDB emulation daughter board into the motherboard sockets P1 and P2 (C8051T62x EDB has the C8051F34A device)

![](_page_19_Figure_3.jpeg)

*Using the C8051F34A for Development*

![](_page_19_Picture_5.jpeg)

### Making Mother Board Connections

**Verify jumper settings with the DK user's guide**

#### **Connect USB cable to the mother board P5**

- Provides code download and debug capability
- **Provides interface to targets UART peripheral if enabled using J11**

#### **Connect the AC/DC power adapter to the barrel plug P3**

![](_page_20_Figure_6.jpeg)

# Verify Tool Flow

### **Build a sample project**

- Open T620\_Blinky\_C.wsp project using the Silicon Labs IDE
	- Found in the C:\Silabs\MCU\Examples\C8051T620\_1\_T320\_3 directory
- Build, connect, download and run the project

![](_page_21_Figure_5.jpeg)

![](_page_21_Picture_6.jpeg)

## Blinking the LED

- **When the application is running LED1 should be blinking**
- **Code can be modified and downloaded multiple times using the C8051F34A**

![](_page_22_Figure_3.jpeg)

*Running the Test Application*

![](_page_22_Picture_5.jpeg)

### Developing the Application

- **Make modifications to the example code to provide the required system functionality (recommended) or write the application from scratch**
- **Using the flash-based C8051F34A many code iterations can be done without having to burn the code into the OTP device**
	- **Since OTP devices can only be programmed once they would have to be** discarded after each code test

![](_page_23_Figure_4.jpeg)

## Porting the Application to the OTP Device

#### **Once the application code has been completed on the flash-based MCU migrate the project to the OTP version**

- Make necessary porting changes based on MCU differences
- USB clock recovery step size

![](_page_24_Figure_4.jpeg)

*Flash Code Flow OTP Code Flow*

#### *Clock Recovery Port Example*

## Using the Oscillator

- **Internal oscillator is now 48 MHz instead of 12 MHz**
- **For backward compatibility the clock multiplier registers remain although they provide no functionality**

// Sysclk Init 77 // Return Value - None // Parameters - None 77 // Initialize system clock to maximum frequency. 11 11 void Sysclk Init(void) #ifdef \_USB\_LOW\_SPEED\_  $OSCICN$  |=  $0 \times 03$ ; // Configure internal oscillator for // its maximum frequency and enable // missing clock detector CLKSEL = SYS\_INT\_OSC; // Select System clock // Select USB clock CLKSEL  $|=$  USB\_INT\_OSC\_DIV\_2;  $#else$  $OSCICN$  |=  $0 \times 03$ ; // Configure internal oscillator for // its maximum frequency and enable // missing clock detector // This clock multiplier code is no longer necessary, but it is retained // here for backwards compatibility with the 'F34x.  $CLKMUL = 0 \times 00$ : // Select internal oscillator as // input to clock multiplier CLKMUL  $|= 0x80$ ; // Enable clock multiplier  $Delav()$ : // Delay for clock multiplier to begin  $CLKMUL$  |=  $0 \times C0$ ; // Initialize the clock multiplier  $Delay()$ : // Delay for clock multiplier to begin while( $!(CLKMUL & 0x20))$ ; // Wait for multiplier to lock CLKSEL = SYS INT OSC: // Select system clock CLKSEL  $| = \text{USE}$  4X CLOCK; // Select USB clock #endif /\* USB LOW SPEED \*/

Code remains from the C8051F34A. It can be removed when using the C8051T62x.

### Applications with an ADC

- **Voltage reference options can be optimized for dynamic range**
- **C8051T62x/32x is single ended and doesn't have a mux for the negative input**
- **SAR clock can remain the same or can be increased for faster sample rates**

![](_page_26_Picture_39.jpeg)

*Flash Code Flow OTP Code Flow*

*ADC Example*

## Measuring Temperature

#### **Temperature sensor measurements differ between the two families**

**Transfer function of the temperature sensors is different** 

#### **▷ OTP devices have temperature compensation at 0 °C using V<sub>DD</sub>**

#define COMP\_ADDRESS  $0x3FFA$ // Location of TOFFH and TOFFL •Compensation value stored U16 code COMPENSATION \_at\_ COMP\_ADDRESS; // TOFFH and TOFFL stored in EPROM in code memory  $\angle\angle$  memory ADCO\_Init // Return Value : None // Parameters : None Initialize the ADC to use the temperature sensor void ADC0\_Init (void)  $REFOCN = 0x0E$ : // VREF is VDD, Temp. Sensor ON, Bias ON **ADC** uses  $V_{DD}$  as  $V_{REF}$  $AMX0P = 0x1E$ ; // Selects Temp. Sensor  $ADCOCF = ((SYSCLK/3000000)-1)$ <<3; // Set SAR clock to 3MHz Mux input set to temp sensor  $ADCOF$   $=$   $0x04$ ; // ADCO is left justified  $ADCOCN = 0x82;$ // ADC ON, starts on TMR2 overflow EIE1  $|= 0x08$ ; // Enable ADCO conversion complete int.  $temp\_scaled$  \*=  $SLOPE$ ; // Calculate rounded temperature •Firmware uses the new slope, offset and // With a left-justified ADC, we have to shift the decimal place // of temp scaled to the right so we can match the format of // OFFSET. Once the formats are matched, we can subtract OFFSET. compensation to determine temperature temp\_scaled = temp\_scaled >> OVER\_ROUND;

temp\_comp = temp\_scaled - COMPENSATION; // Apply TOFFH and TOFFL

// Apply offset to temp

temp\_scaled -= OFFSET;

### Change the Daughter Card

#### **Once code porting has been completed**

- Attach the C8051T620 SKT DB daughter card into the motherboard sockets P1 and P2
	- C8051T62x QFN SKT DN has a socket for the specific device package
	- Sample devices provided in the kit

![](_page_28_Figure_5.jpeg)

![](_page_28_Picture_6.jpeg)

*Attaching the C8051T62x Daughter Card*

## Build, Download and Run the Application

### **Test the OTP application**

Build, connect, download and run the project

![](_page_29_Picture_3.jpeg)

![](_page_29_Picture_4.jpeg)

*Silicon Labs IDE*

![](_page_30_Picture_0.jpeg)

# Development Tools

### C8051T620DK Development Kit

### **C8051T620DK Development Kit**

- **Enables real-time code development and** evaluation of the C8051T620 product family
- **Includes:** 
	- Motherboard
	- Daughter and socket boards
	- Quick start guide
	- Integrated development environment (IDE)
	- USB debug adaptor
	- Wall power adaptor
	- USB cables
	- 20 C8051T620-GM samples
	- Complete documentation
- The C8051T620DB32, C8051T320DB32 and C8051T321DB28 socket daughter cards are sold separately
	- Can be used in conjunction with the C8051T620DK to program the T62x parts
	- Each card is available for \$25.00 USD (MSRP)

![](_page_31_Picture_16.jpeg)

C8051T620DK Development Kit

The C8051T620DK Development Kit is available for **\$129.00 USD (MSRP)**

![](_page_31_Picture_19.jpeg)

### C8051T622DK Development Kit

### **C8051T622DK Development Kit**

- **Enables real-time code development and** evaluation of the C8051T622 product family
- Includes:
	- Motherboard
	- Daughter and socket boards
	- Quick start guide
	- Integrated development environment (IDE)
	- USB debug adaptor
	- Wall power adaptor
	- USB cables
	- 20 C8051T622-GM samples
	- Complete documentation
- **The C8051T326DB28 and C8051T327DB28** socket daughter cards are sold separately
	- Can be used in conjunction with the C8051T620DK to program the T62x parts
	- Each card is available for \$25.00 USD (MSRP)

![](_page_32_Picture_16.jpeg)

C8051T622DK Development Kit

The C8051T622DK Development Kit is available for **\$129.00 USD (MSRP)**

![](_page_32_Picture_19.jpeg)

### Available Documentation and Software

- $\triangleright$  Product data sheets available (www.silabs.com/USB)
- Data shorts available (www.silabs.com/USB)
- Example code included on IDE installation (www.silabs.com/MCUdownloads)
- USBXpress drivers (www.silabs.com/USBXpress)
- Application Notes available (www.silabs.com/USB)
	- **AN169** *USBXpress programmer's guide*
	- **AN200** *USB boot loader with shared USBXpress library*
	- **AN220** *USB driver customization*
	- **AN249** *Human interface device tutorial*
	- **AN368** *Difference between the C8051F34A and the C8051T62x and C8051T32x device families*
	- **AN455** *Porting code for C8051F320/1 devices to C8051T320/1 devices*
	- **AN456** *Porting code for C8051F326/7 devices to C8051T326/7 devices*
	- **AN456** *Porting code for C8051F326/7 to C8051T326/7 devices*
	- **AN532** *HID library API specification*
- $\triangleright$  Best-in-class product support and comprehensive software ecosystem
	- Silicon Labs offers free vendor PID (www.silabs.com/products/mcu/Pages/request-PID.aspx)
	- Pre-programming services

![](_page_33_Picture_18.jpeg)

![](_page_33_Picture_19.jpeg)

![](_page_34_Picture_0.jpeg)

# **Summary**

### **Summary**

#### **Silicon Labs USB solutions are designed to reduce cost, simplify design and shorten development time**

- **Best-in-class analog capabilities five times faster than any competitor**
- Accomplish more work in less time with a high performance processing core
- **USB crystal-less operation capability**
- **OTP versions for cost sensitive applications**

#### **22 new products supported by a comprehensive development ecosystem**

- **Production-ready software**
- **Step-by-step application notes and code examples**
- **Easy-to-learn development tools**

#### **Pin and code compatible enabling an easy migration path**

- C8051F38x is pin and code compatible with the C8051F34x
- OTP C8051T32x is compatible with flash-based C8051F32x enabling a cost reduction path

![](_page_35_Picture_13.jpeg)

![](_page_36_Picture_0.jpeg)

# www.silabs.com/USB